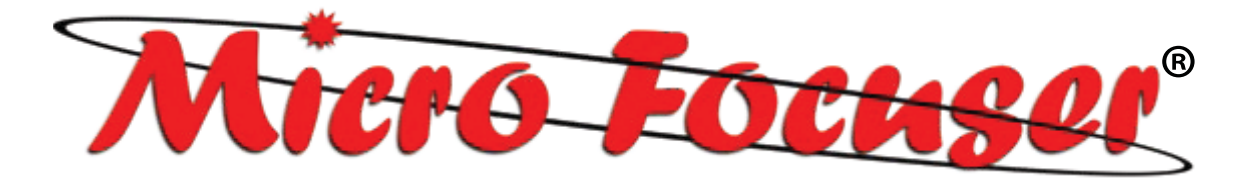

# DIGITAL MET

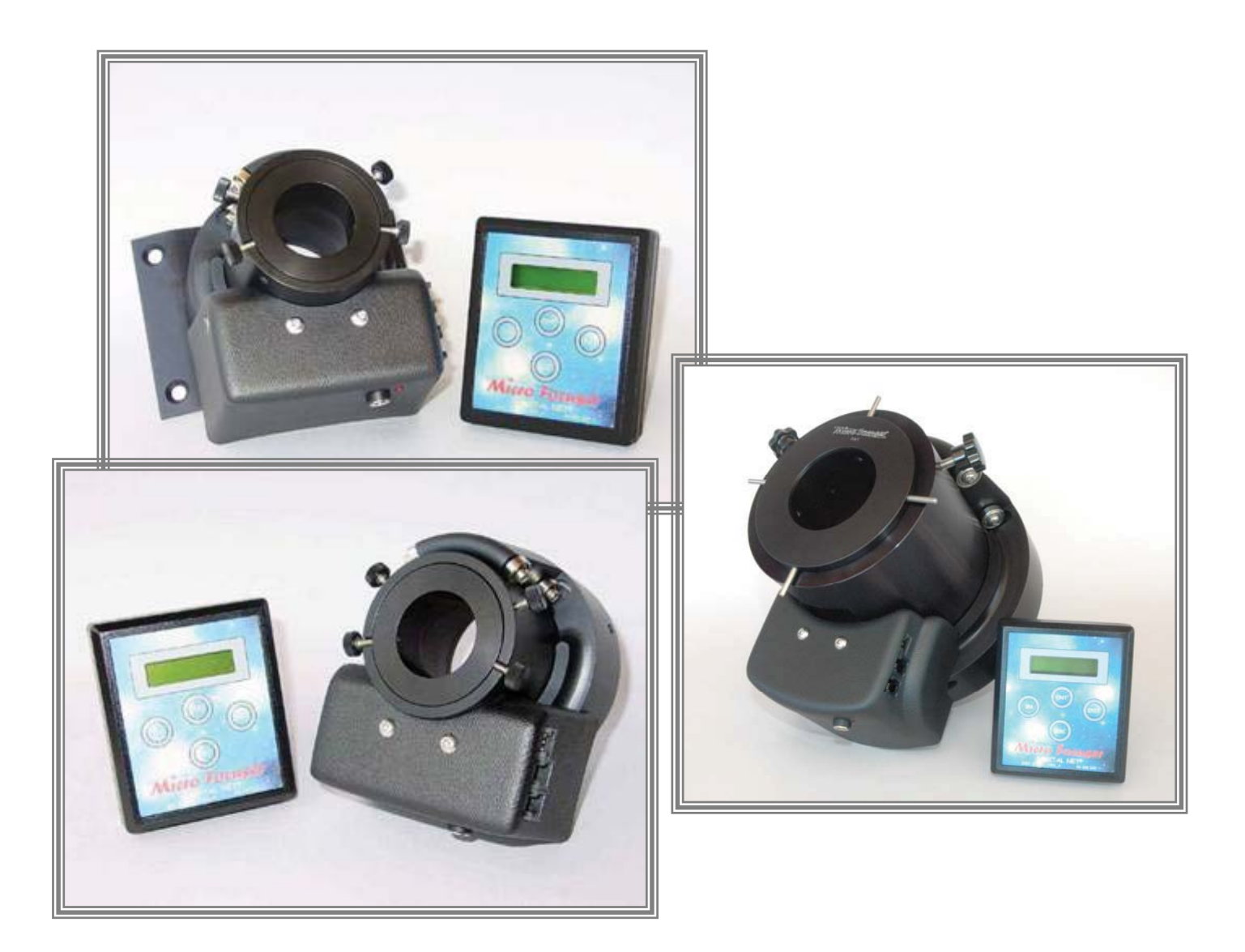

## **86(5·6 MANUAL ASCOM V1 COMPATIBILE**

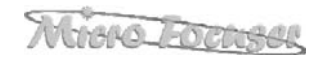

## TABLE OF CONTENTS

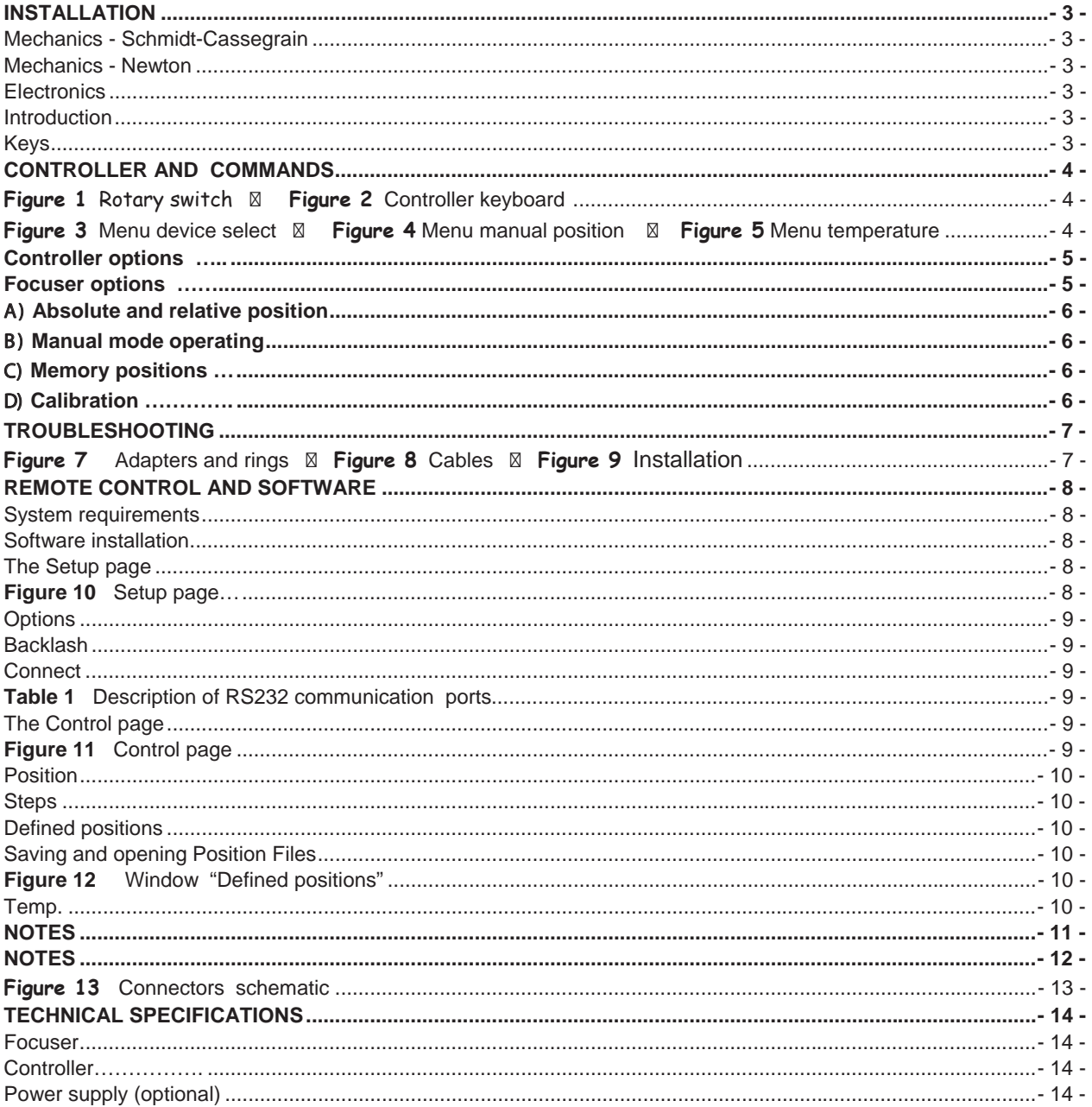

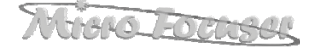

## **INSTALLATION**

#### *Mechanics - Schmidt-Cassegrain*

The Micro Focuser Digital\_NET (MFD\_NET) is designed to be compatible with most Schmidt-Cassegrain telescopes and other mounts with a standard 2 inches barrel (not BIG35 Digital\_Net, subsequently appointed BIG35N). The threaded ring (**figure 7**), must be removed by hand from the focuser and attached firmly to the telescope, then connect the MFD\_NET focuser rotating it if needed and block it using the three thumbscrews near the base of the focuser. Along with the MFD\_NET two adapters are supplied (**figure 7**), the first permits to insert eyepieces and accessories with a diameter of 1¼", the seconds is designed for 2" accessories. The available travel of the focuser is approx. 20 mm (10 mm for the upgrade of the MFD\_PC). The positions displayed on the hand controller are referred to the true steps of the stepper motor, 1000 steps correspond to 1,000427 mm ( one steps is 0.001000427 mm or a 0,000039387 inches ).

#### *Mechanics – Newton & BIG35N*

This focuser supports the same accessories of the Schmidt-Cassegrain model. To mount the focuser to the telescope use the supplied plate attaching it with screws at the same place of the previous focuser of the telescope. Before mounting the MFD\_NET it is mandatory to securely attach the plate to the base of the focuser using the 4 thumbscrews supplied. The available travel of the focuser is approx. 40 or 60 mm.

#### *Electronics*

The MFD NET or BIG35N are a network system which is composed of two or more units (Digital\_Net also with the BIG35N model). The first unit is the **control box** ("**controller**", which can control up to 10 focusers, for Newton and Schmidt-Cassegrain telescopes). The other units are the **focusers**. This network allows to control many focuser in a independent (multitasking) way, using just one control box and one software. For example, it is possible to focus the main telescope and the guide telescope at the same time MFD\_NET or BIG35N.

The MFD NET comes with a cable for the 12Vcc power supply (12 $\div$ 14,5 Vcc allowed range). Optionally it's available a power supply with an universal input (110/240 Vac 50/60 Hz) and 12 Vcc output. The 4-pins NET cable between the controller and the focuser is approx. 5 meters long (from each focuser it's possible to connect other 4-pins NET cables to control other devices). The maximum length of the NET cable is 1 Km. The RS232 6-pins cable is 3 meters long (maximum length: 15 mt, see **figure 8**) and must be connected between the controller and the PC, using the DB9 adapter. We recommend to connect the all the cables before turning on the MFD NET. If a different power supply is used then it's mandatory to verify the following specifications: Minimum Vcc:. 12 Volts, maximum. 14,5 V. At least 1,25 Ampere for the current.

#### *Introduction*

The options and command of the MFD\_NET or BIG35N are configurable via a "menu" system, very easy to use. These options are divided in *controller* and *focuser(s)*. A detailed description about each menu is available below, section: **CONTROLLER AND COMMANDS**. Before modifying any option please read with care the documentation available in this manual.

#### *Keys*

Four keys on the controller permit to operate and configure the MFD\_NET or BIG35N: **IN**, **OUT**, **ENT** and **ESC**. When in this manual they are printed in **bold** it means that these keys should be pressed to perform the operation. Do not press more than one key at the same time, all the commands require just a single click.

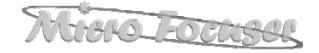

## **CONTROLLER AND COMMANDS**

- I. **ID configuration:** Before powering on the MFD\_NET or BIG35N, select the ID number **1** on
- the rotary switch (**figure 1**) located on every focuser. If more than one identical focuser is connected to the controller, then the other devices must be set with an increasing ID number (**2**, **3**, **4**, etc). This procedure is not needed if the focusers are different. Example: if two focusers are connected, the first is a Newton the second a Schmidt-Cassegrain, they must be set both at ID position **1**. If instead the focusers are identical (example: two Newtons) then the first must be set to position **1**, the last to position **2**. The controller must be always connected to the focuser with ID **1**.

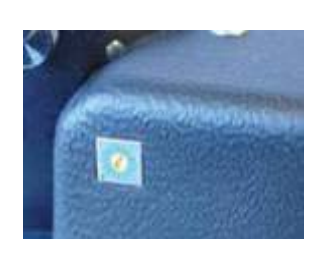

**Figure 1** - Rotary switch

- II. **Power on:** Connect the power cable to the focuser to turn it on.
- III. **Power off:** Remove the power cable. Powering off the focuser does not delete any internal setting nor the stored positions.
- IV. **Device selection:** After powering on the MFD\_NET or BIG35N the buzzer will play a short beep and the writing **"Select device"** will be shown on the display. After two seconds it will be possible to choose which focuser has to be controlled, if more than one focuser is connected (see **figure 3**). In this case use the keys **IN** and **OUT** to choose the focuser and press **ENT** to confirm. Press **ESC** to return to the device selection menu where keeping **ESC** pressed for one second it will be executed the function **device search** to search the network and verify all connections.
- V. **Controller options:** Using the controller (**figure 2**) it's possible to configure all the options of the MFD NET. The options are grouped in two sets: the first are related to the **controller**, the second to the focuser to be controlled. The controller options are general and related to all focusers, these are: **language**, **speed (keyboard response)**, **contrast**, **temperature**, **buzzer**, **position**. To modify these settings keep pressed **ENT** for two seconds then press **IN** or **OUT** to choose the option. Press **ENT** to select the option, then **IN** and **OUT** to set the desiderated value. To confirm the new setting press **ENT** to save it and **ESC** to exit from the options menu. The procedure to modify the focuser settings are just the same: to enter into the focuser menu press **ESC** for two seconds instead of **ENT**. The options for the focuser are: **calibration, reset, minimum speed, maximum speed, backlash.**

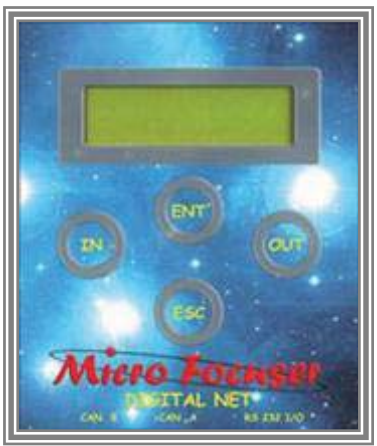

Figure 2- Controller keyboard

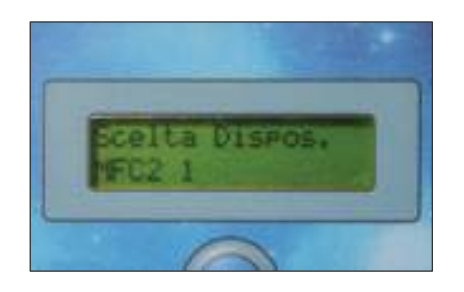

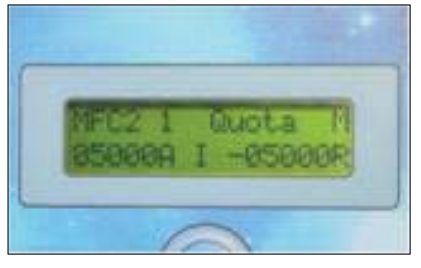

**Figure 3** Menu device select **Figure 4** Menu manual position **Figure 5** Menu temperature

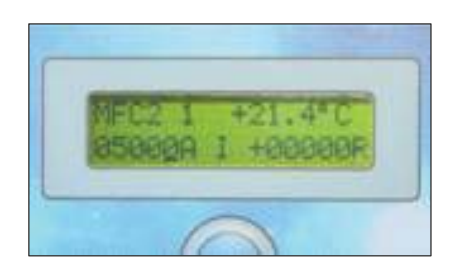

#### *Controller options*

The firmware version of the microprocessor will be shown when the menu is displayed.

- 1. **Language** : this option sets the language of the menu, it's possible to choose: English, Italian, French and German. Press **ENT** to enter, **IN** and **OUT** to choose, **ENT** to confirm.
- 2. **Speed** : This is the delay to switch from the minimum speed to the maximum speed when the keys are pressed to move the focuser. Press **ENT** to enter, **IN** and **OUT** to choose (minimum 2 seconds, maximum 25 seconds), **ENT** to confirm.
- 3. **Contrast** : this command sets the contrast of the display, useful then the external temperature is low. Press **ENT** to enter, **IN** and **OUT** to choose (minimum 20, maximum 186), **ENT** to confirm.
- 4. **Temperature** : this option selects the scale for the temperature, Degrees or Fahrenheit. Press **ENT** to enter, **IN** and **OUT** to choose, **ENT** to confirm.
- 5. **Buzzer** : enables or disables the beeps played by the internal buzzer. Press **ENT** to enter, **IN** and **OUT** to enable/disable.
- 6. **Position** : Sets the visualization of the position as relative, absolute, or both at the same time. Press **ENT** to enter, **IN** and **OUT** to select between **relative**, **absolute**, or **both**.

#### *Focuser options*

The firmware version of the microprocessor will be shown when the menu is displayed.

- 1. **Voltage** : displays the current voltage as supplied by the power supply. This function is very import to monitor the voltage when an external battery is used or when many devices are connected to the network.
- 2. **Calibration** : calibrates the focuser to its zero reference (whole tube inside). This function must be called if the focuser slipped for an excessive load. After the calibration the focuser will be positioned at the first quarter of its travel (5 mm for the 20 mm focuser). During the calibration the current step is displayed on the screen, for example 014 / 028, means step 14 out of 28.
- 3. **Reset** : this function resets all the settings to the factory default. Press **ENT** to enter, **IN** and **OUT** to enable/disable.
- 4. **Minimum speed** : selects the minimum speed of the motor. The valid range is: minimum 20 steps/second, maximum 190 steps/second. Press **ENT** to enter, **IN** and **OUT** to modify the setting, then **ENT** to confirm.
- 5. **Maximum speed** : selects the maximum speed of the motor. The valid range is: minimum 200 steps/second, maximum 600 steps/second. Press **ENT** to enter, **IN** and **OUT** to modify the setting, **ENT** to confirm.
- 6. **Back-Lash** : this setting compensate the gears clearance, which can cause a delay and a positioning error when the motor direction is inverted. The optimal setting must be found by trial and error, and varies from focuser to focuser, The valid range is: minimum 0, maximum 255. Press **ENT** to enter, **IN** and **OUT** to modify the setting, **ENT** to confirm.
- 7. **Temperature visualization** : after having selected the focuser to be controlled, (pressing the key **ENT**), press **ENT** again to display the temperature (**figure 5**) only with temperature probe (optional).

#### A) *Absolute and relative position*

The *absolute position* is a number referred to mechanical zero (whole tube inside). The *relative position* is referred to a given position chosen by the user. To select this reference follow the procedure below, be sure to operate the focuser in manual mode. All the positions are expressed in microns (μm = 1/1000 mm).

#### B) *Manual mode operating*

After having selected the focuser to be controlled pressing the **ENT** key, the display will show on the first row the focuser model (on the left) and the letter **M** (on the right) (see **figure 4**). At this point press **ENT** again: on the first row it will be displayed the focuser model and the current temperature, on the second row the absolute position followed by the letter **A** which means "absolute position". After this data, in the middle of the row the letter **I** or **O** will mark the last direction of the focuser (**I** stands for **IN**, **O** stands for **OUT**). If a blinking cursor is visible below the number this means that the focuser is still moving.

On the right side of the second row it's displayed the relative position, followed by the letter **R**. Pressing for two seconds the **ENT** key, after a beep, the current position will be used as reference and the displayed relative position will be set to zero. Press **ESC** quickly to manage the *Memory Positions* discussed in the next paragraph.

#### C) *Memory positions*

The MFD NET or BIG35N can store up to 6 positions in memory. This feature is very useful when using a filter wheel since every filter may change the focus in a different way; another advantage is the quick refocus when changing different cameras.

After selecting the focuser pressing **ENT**, on the display it will be shown the focuser model and letter **M** on the right side of the row. Use the keys **IN** and **OUT** to select the desired memory position: now it is possible to move the focuser to that position or modify its value. The total positions available are 6. Press **ENT** to edit the current position, then press **IN** and **OUT** to modify its value. Press **ENT** again to move automatically the focuser to that position, at the end of the procedure a beep will played by the buzzer. To store in memory the current position of the focuser set the controller to *manual mode* pressing **OUT** until the letter **M** becomes visible, then press **ENT** and **IN** / **OUT** to find the best focus as reported by the instrumentation.

#### D) *Calibration*

This function sets the focuser to its zero reference (whole tube inside). This function must be called if the focuser was hit or it slipped for an excessive load. After the calibration the focuser will be positioned at the first quarter of its travel (5 mm for the 20 mm focuser, the display will show the number 5000 as absolute position).

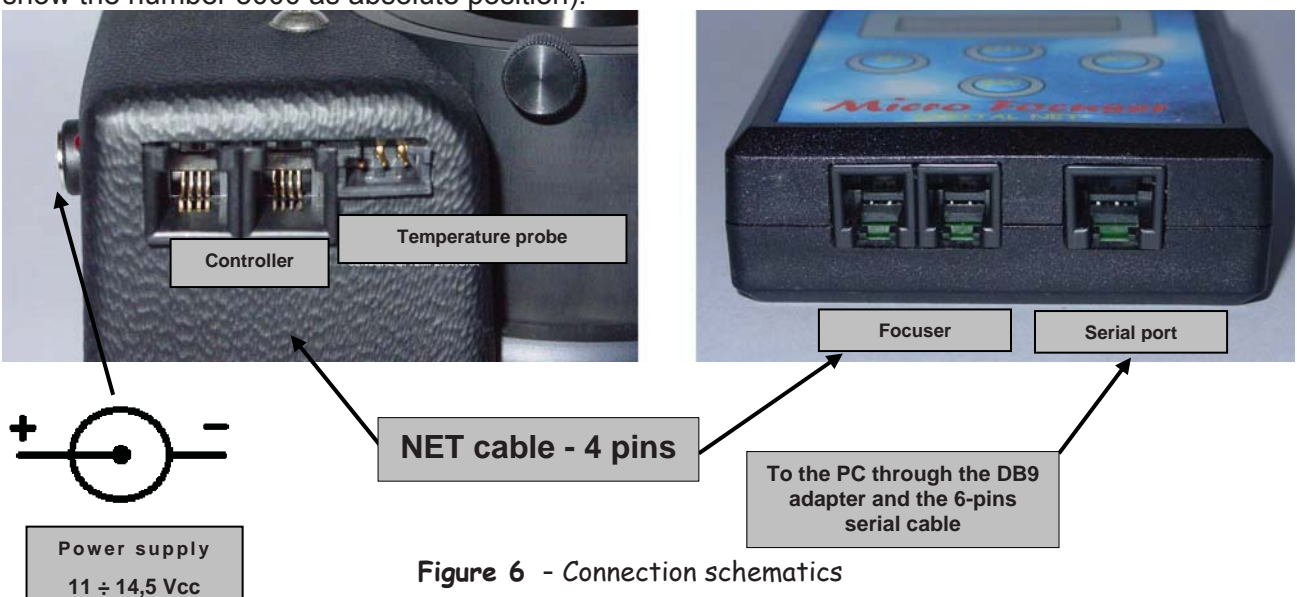

## **TROUBLESHOOTING**

- Noise for vibrations during the calibration: this can be normal and won't affect the precision of the pointing nor the quality of the imaging. The noise can be caused only by the movement of the focuser at the lowest speed during the calibration. At the start of the calibration procedure the focuser reset its references moving itself at variable speed. At first, from the current position the focuser slews to the initial position (whole barrel inside) at the maximum speed, until it detects the Hall sensor which marks the limit of the travel. At this point the focuser inverts its direction, goes back a little, then it moves forward again to find the initial position with maximum precision.
- The Out of range. The focuser is programmed to respect its range of positions, between 0 and 20 mm of free travel (  $0/40$  for the newton,  $0/10$  for the MFD PC upgrade), so the position number will be limited between 0 a 20.000. Beyond this limits the motor will stop automatically and the only possible movement will be the inversion of the direction. The display will show "Out of range".
- . If the focuser was hit or it slipped from its position for an excessive load, the focuser will need to be calibrated again to reset its zero reference. See the paragraph about Calibration.
- If the focuser slips often then the thumbscrews near the serial number of the MFD\_NET or BIG35N must be tighten. These small screws should be tighten by an half turn, all in the same direction. If the problem cannot be corrected this way, contact the dealer or the manufacturer<sup>1</sup>.
- For every other problem in the control box or in the focuser not listed in this manual feel free to contact the manufacturer<sup>1</sup>.
- t **Please note.** This product and its software can be improved in the future, so the specifications listed in this manual could vary in the next releases.

### **Warning - Connections**

**Attention !!!** Be careful when you insert the cables, a wrong connection may damage the focuser of the serial port of PC. **See figure 6**.

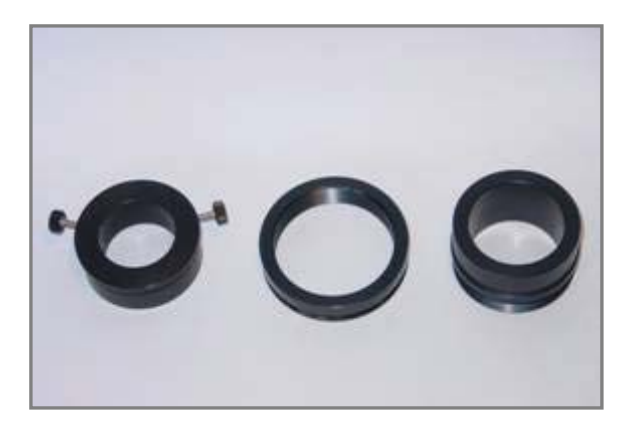

 **Figure 7** Adapters and rings **Figure 8** Cables

l

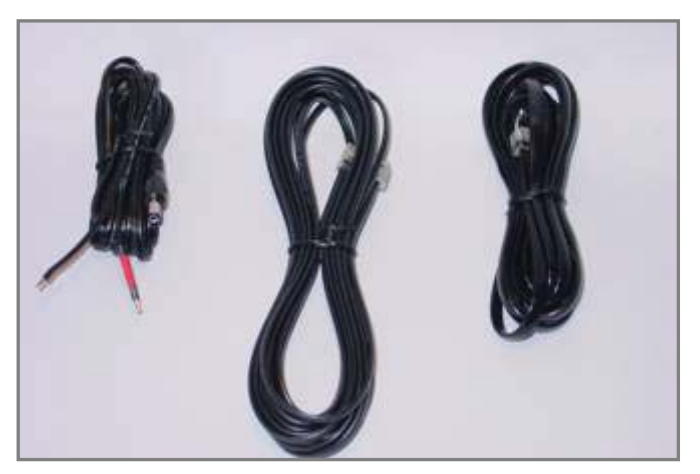

1 **MICTO FOCHSIL** Treviso - ITALY - e-mail : info@microfocuser.com

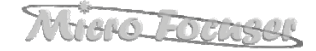

## **Remote control and software**

This section describes the remote control of the MFD\_NET or BIG35N from the Personal computer, with advanced features to integrate it with CCD cameras and remote observatories.

#### *System requirements*

- Microsoft Windows™ ALL
- CPU 486 DX minimum, 8 Mb RAM
- 1 Mb of free hard disk space
- CD-ROM (for installation only)
- Mouse or equivalent pointing device

#### *Software installation*

- 1. Insert the CD-ROM in the drive.
- 2. Click on **Install**, click **Open** and follow the instructions. If needed, It's possible to modify the destination folder.
- 3. At the end of the installation execute the software clicking on the icon: **MFD\_NET**.

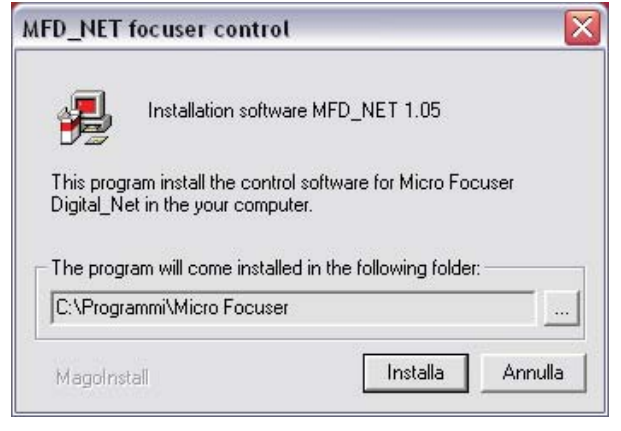

**Figure 9** Installation

#### **The Setup page**

The main window is composed by two pages. The first one is related to the setup of the focuser and its connection to the PC through the serial port and ASCOM platform chosen.

| <b>La</b> Micro Focuser Digital_NET<br>,,,,,,,,,,,,,,,,,,,,<br>Setup   Control |                      | -                 |
|--------------------------------------------------------------------------------|----------------------|-------------------|
| <b>Options</b><br>Serial port<br>Min. position<br>O<br>COM <sub>7</sub>        | Backlash<br>0<br>Set | Pt<br>P           |
| Window in foreground<br>Ascom remote control                                   | <b>Connect</b>       | <b>Disconnect</b> |

**Figure 10** – Setup page

#### *Options*

These options configure the serial port of the PC for a correct communication with Micro Focuser, selecting a proper BAUD rate and COM port. It's also possible to set the program always in foreground, over other applications also when inactive, selecting the checkbox "**Window in foreground**".

#### *Backlash*

This parameter, expressed in micron (0..255) compensates the gears clearance, which may cause a delay and a small positioning error when the motor direction is inverted. Press the button **Set** to store the new value.

#### *Connect*

Press this button to connect the software with the MFD\_NET or BIG35N. If more than one focusers are available in the network then a dialog window will permit to select the device to be used. The dialog window contains a list of all focusers available and their characteristics.

When the connection is active the button "**Disconnect**" becomes enabled, press it to close the session. **Always** use this button to disconnect the focuser and use it in manual mode. Closing the program will not close the connection and the focuser will remain connected.

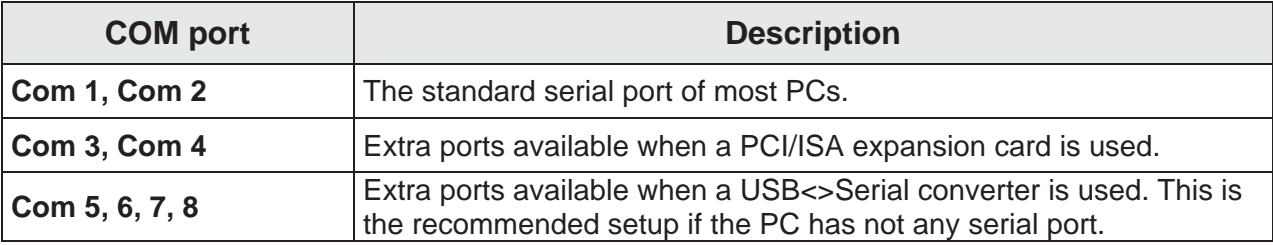

**Table 1 –** description of RS232 communication ports

₩

 Click this icon to start the automatic focuser calibration, (see point 2, section **focuser options)**.

Ŷ

Click this icon to display a dialog window with some useful information about the focuser model currently under control and the software version.

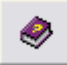

Click this icon to start this manual.

#### **The Control page**

This page is related to the control of the focuser via the serial port.

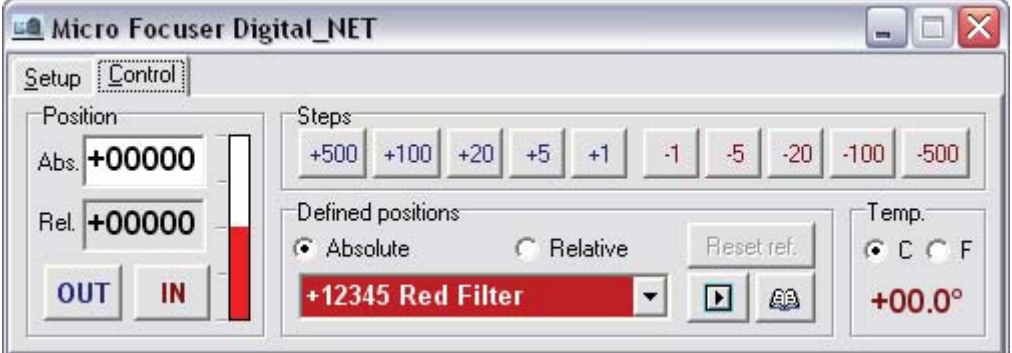

**Figure 11 – Control page** 

#### *Position*

This panel displays the current position, both absolute and relative (see paragraph **Absolute and relative positions**, page 6). The panel contains also the buttons **IN** and **OUT** to move the focuser by a free amount. On the right side of the pointers a vertical bar that it indicates, in graphical form, the position of the focuser regarding the zero.

#### *Steps*

This panel contains some buttons to move the focuser by a fixed amount of steps. If the focuser is close to its range limits, then it will only move until the end of its travel.

#### *Defined positions*

Here it is possible to choose the visualization mode of the current position, as **Absolute** or **Relative**. Selecting **Relative** the button **Reset ref.** will be enabled, pressing it the current position will be used as a reference for the further positions (new zero reference). Under these options a *combo box* permits to select and store some user positions: write with the keyboard a number (between 1 and 20.000 for the 20mm focuser, zero won't be accepted) and a name to describe the position. The absolute positions must be in the range of the focuser and cannot be negative. The relative positions can be negative, their range depends by the current absolute position. If the relative value sets the focuser out of its range, then the command will be accepted but the focuser will obviously stop at the end of its travel.

To move the focuser to the selected position click the button **Go** or press **[ENTER]** on the PC keyboard. Every new position will be stored in the *combo box*, press the button with the "**book**" icon to display a dialog window (see **figure 12**) where every position can be edited as text file, saved to disk and loaded.

The correct syntax is: < Position > (Space) < Description >

#### Example**: 3802 Green filter**

**Note:** The space between the position and the description is always required.

#### *Saving and opening Position Files*

All positions stored in the *combo box* can be edited, saved and loaded from the "Defined position" dialog window (figure 11). Click the "book" button to display the window then use the buttons on the tool bar to execute the desired command.

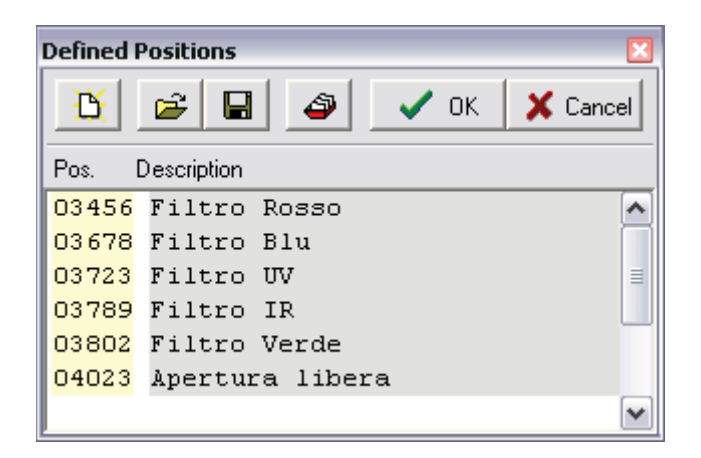

**Figure 12 – Window "Defined positions"**

#### *Temp.*

This panel displays the temperature as detected by the external probe. It's possible to choose the scale between Degrees and Fahrenheit.

**NOTES** 

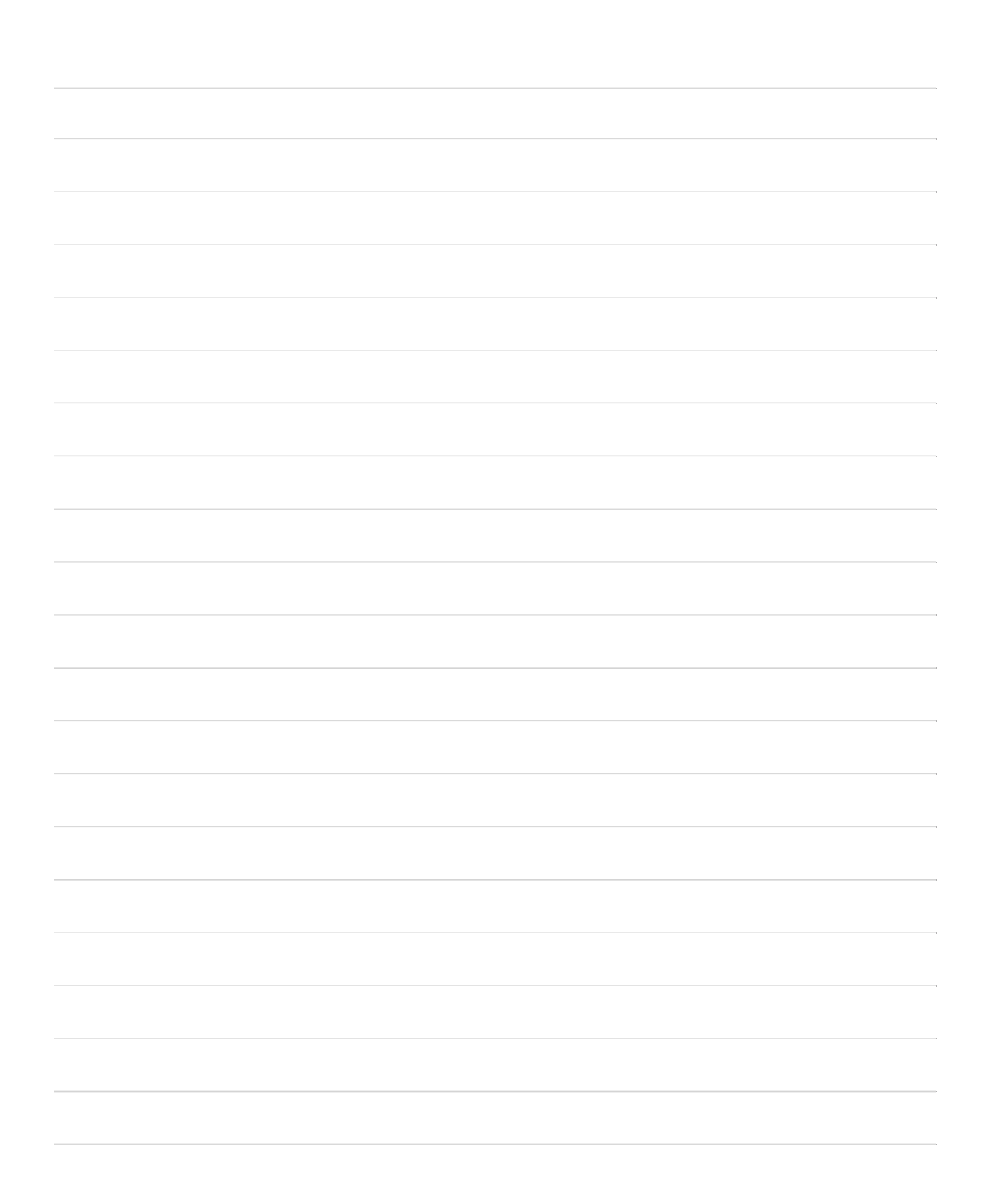

## **NOTES**

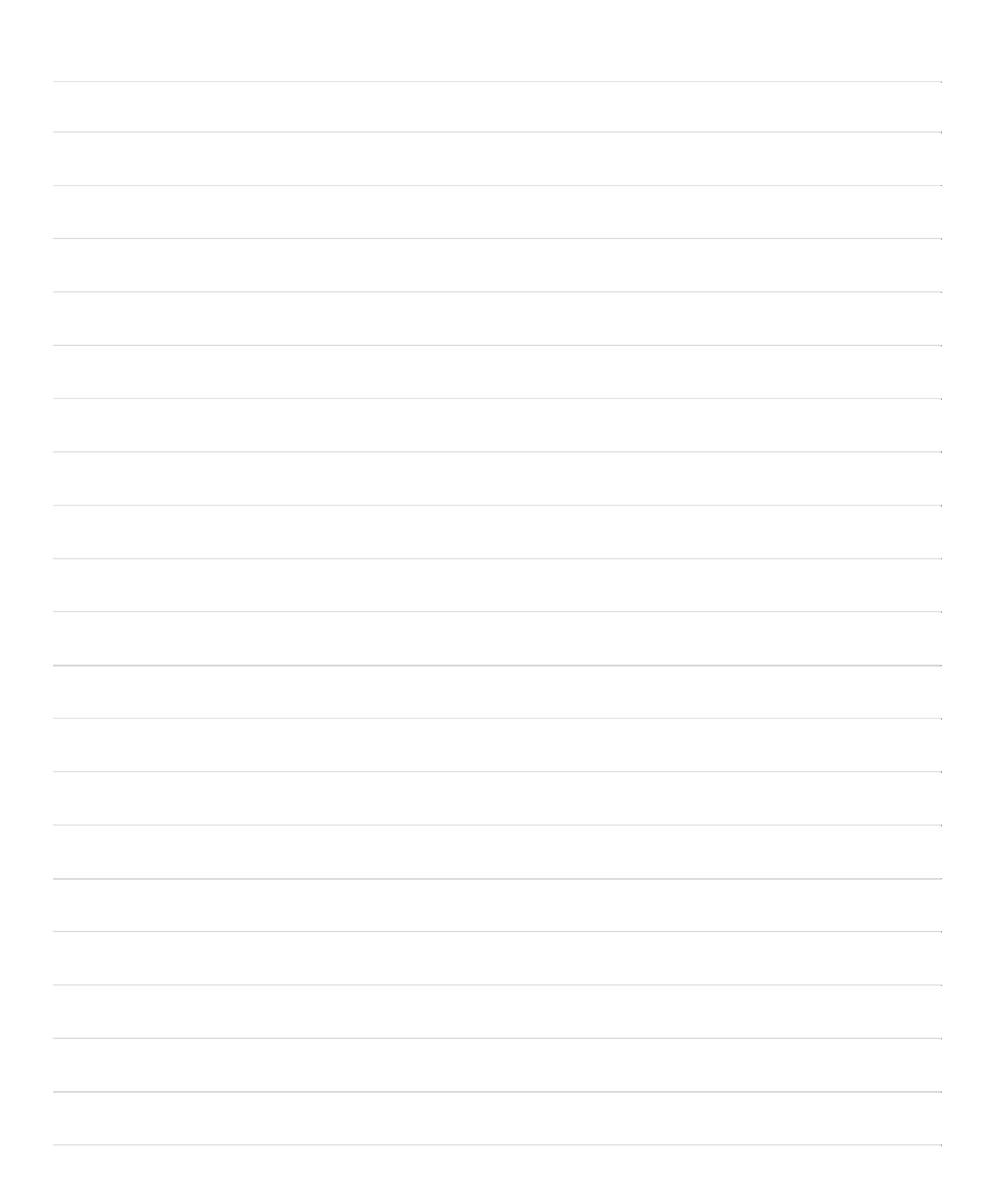

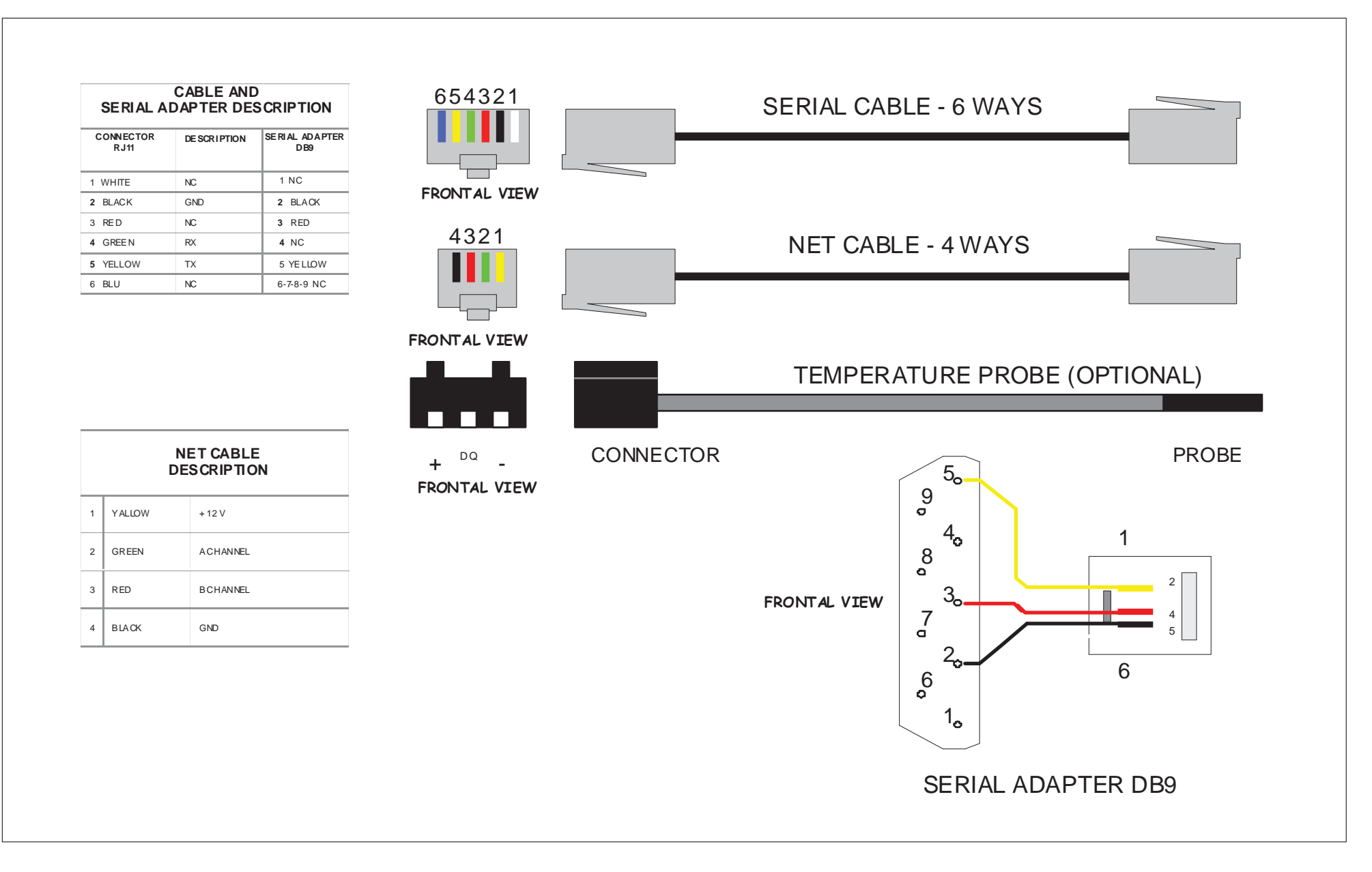

### **TECHNICAL SPECIFICATIONS**

#### **DIGITAL\_NET S/C (20 mm), NW (40 mm) – BIG 35 (40 mm)**

#### **Focuser**

Total travel distance, mm **BIG 35 Net** Precision on reset 5 μm approx. Minimum speed 1 steps/second Pinion (reducer) 15 teeth, INOX steel<br>Gear (focuser) 15 teeth, brass Pinion (reducer) **BIG 35 Net** Gear (focuser) **BIG 35 Net** 53 teeth, brass Technology FLASH / EEPROM<br>CPU Memory FLASH 8K - 14 bit Ram 368 bytes EEPROM 256 bytes<br>Clock frequency contract the clock of the 256 bytes Clock frequency Power consumption (max) 650 mA Operating temperature -25 + 65 °C Calibration sensor Hall effect / neodymium magnet Power supply external 12 ÷ 14,5 Vcc<br>Weight external 12 ÷ 14,5 Vcc<br>2.90 Kg. approx. (BIG 3 Total travel distance, mm

#### **Controller**

Technology FLASH / EEPROM CPU memory FLASH 32K – 16 bit Ram 368 bytes EEPROM 256 bytes Clock frequency 16 MHz Power consumption (max) 35 mA Operating temperature  $-25 + 75$  °C

#### **Power supply (optional)**

20 (S/C), 40 (newton) Maximum speed 600 steps/second - 300 steps/second (BIG 35 Net) Motor stepper micro motor Ø 16 mm + reducer 166:1<br>Maximum load example and the stepper micro motor Ø 16 mm + reducer 166:1  $4,5 \div 5,2$  kg ( depends by the tilt of the instruments ) Maximum load **BIG 35 Net** the the tilt of the instruments )  $18 \div 20$  kg ( depends by the tilt of the instruments ) 71 teeth, brass<br>28 teeth, INOX steel Controller connector Modular Jack 4 pin, golden - cable mt 5,00<br>CPU RISC, PIC Microchip 16F876i RISC, PIC Microchip 16F876i FLASH 8K – 14 bit Temperature probe (OPTIONAL) Digital 9 bit, lin.  $\pm 0.5^{\circ}$ C (-0 / +70), cable 50 cm Size (minimum) 110 x 92 x 75 mm ( L x W x H ) - Ø 160 ; L 122 mm (BIG 35) 2,90 Kg. approx. (BIG 35 Net) - D\_Net 720 gr. (20 mm), 780 gr. (40 mm)

CPU RISC, PIC Microchip 18F252i Focuser connector Modular Jack 4 pin, golden - cable mt 5,00 PC connector (serial) Modular Jack 6 pin, golden - cable mt 2,40 Size (minimum) 105 x 72 x 25,5 mm (L x W x H)

Input 100~240 Vac, 47~63 Hz, 0,5 A Output 012 Vcc, 1,25 A, 15W max.<br>
Connector Connector Coaxial plug 5.5 mm (+Vc Coaxial plug 5,5 mm ( +Vcc central pin ) Certificate UL - CE - GS – CB

> Revision January 2016 - firmware: controller 1.34 – focuser 1.7 web: http://www.microfocuser.com -- e-mail: info@microfocuser.com

1999-2016 © **Muaro Former**